Cardinal Cardinal Scale Manufacturing Co.

# **2XX-DAC CONVERSOR ANALÓGICO A DIGITAL OPCIÓN DE SALIDA ANALÓGICA PARA INDICADORES DE LA SERIE 200 MANUAL DE INSTALACIÓN**

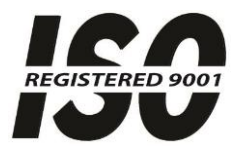

8200-M350-O1 Rev B PO BOX 151 · WEBB CITY, MO 64870 Impreso en EE. UU. 12/09 TEL (417) 673-4631 FAX (417) 673-5001 http://www.cardinalscale.com

Asistencia Técnica: Teléfono: 866-254-8261 techsupport@cardet.com

# **ÍNDICE**

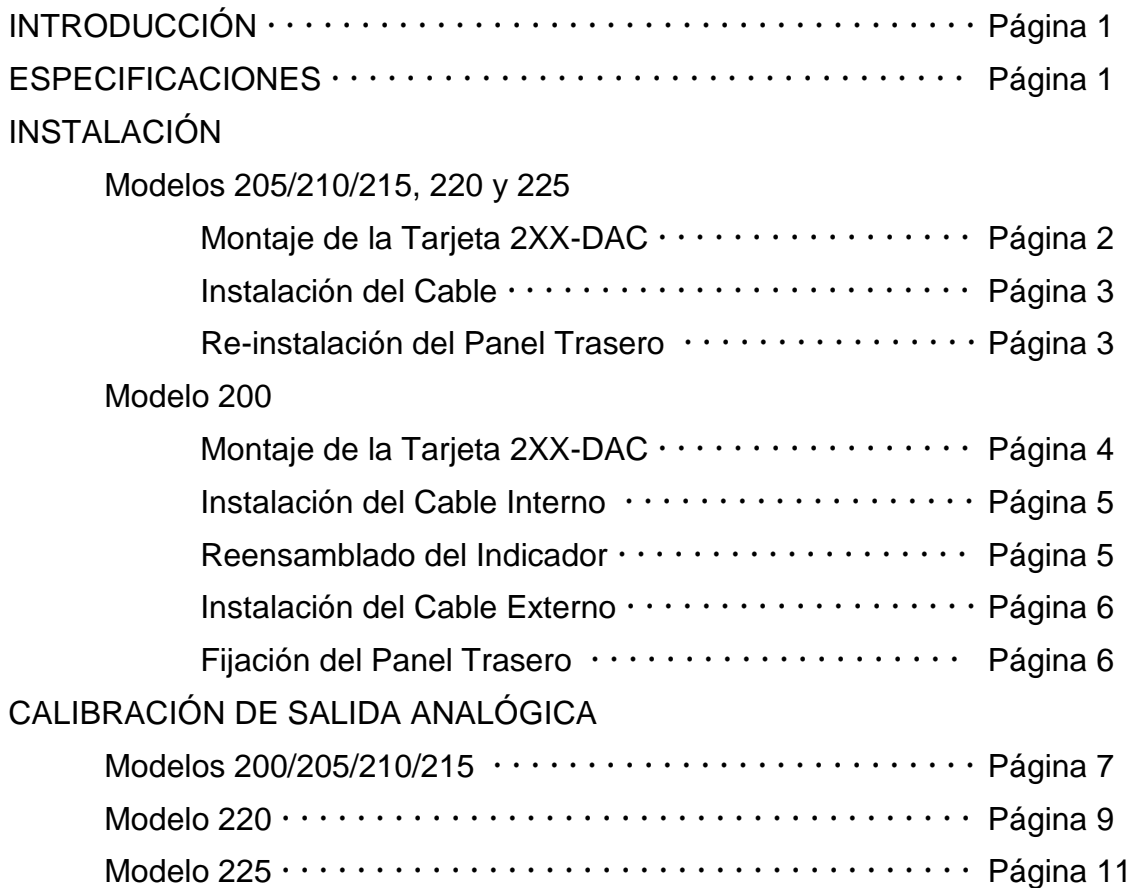

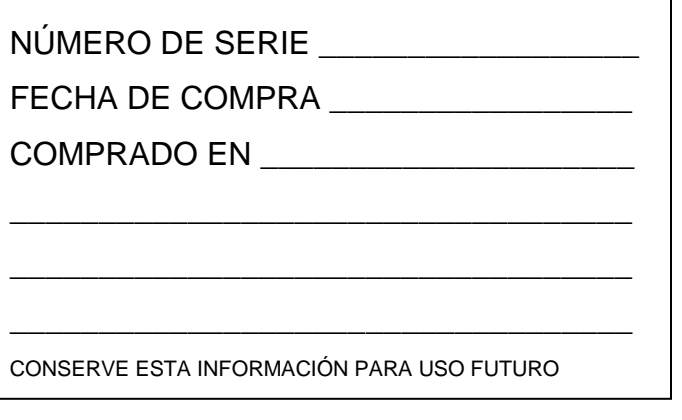

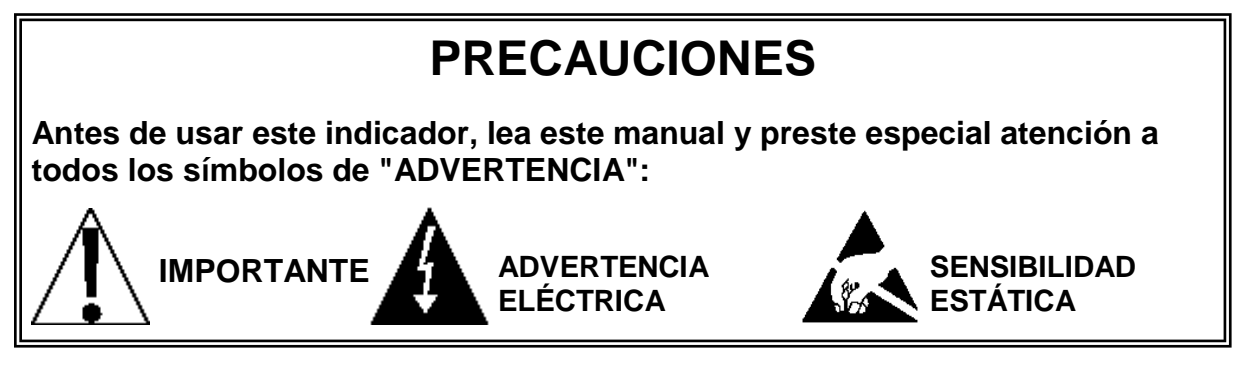

# **PRECAUCIÓN ELECTRICIDAD ESTÁTICA**

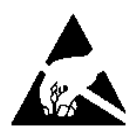

**¡PRECAUCIÓN!** Este dispositivo contiene tarjetas de circuitos impresos y componentes sensibles a la estática. La manipulación incorrecta de estos dispositivos o de tarjetas de circuitos impresos puede resultar en daños a o en la destrucción del componente o la tarjeta. Dicho daño real y/o derivado NO ESTÁ cubierto por la garantía y es responsabilidad del dueño del dispositivo. Los componentes electrónicos deben ser manipulados solamente por técnicos electrónicos calificados que sigan las pautas mencionadas a continuación.

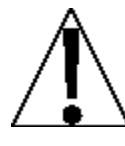

SIEMPRE manipule los conjuntos de tarjetas de circuitos impresos tomándolos por el borde externo. NUNCA toque los componentes ni sus contactos o conectores.

SIEMPRE cumpla con lo que indican las etiquetas de advertencia en las bolsas o el empaque protector de estática y nunca saque la tarjeta o el componente del empaque hasta que esté listo para usarlo.

SIEMPRE almacene y transporte las tarjetas de circuitos impresos y componentes electrónicos en bolsas o empaques de protección antiestática.

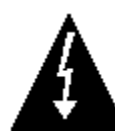

**¡ATENCIÓN!** SIEMPRE utilice una correa de muñeca con puesta a tierra de manera apropiada cuando manipule, quite o instale tarjetas de circuitos impresos o componentes electrónicos. Asegúrese de que el cable a tierra de la correa de muñeca esté conectado en forma segura a una puesta a tierra apropiada. Si no está seguro de la calidad de la puesta a tierra, debe consultar a un electricista matriculado.

# **DECLARACIÓN DE CUMPLIMIENTO CON FCC**

**¡ADVERTENCIA!** Este equipo genera, usa y puede irradiar frecuencias de radio que, si no es instalado de acuerdo con el manual de instrucciones, pueden causar interferencia a las comunicaciones de radio. Ha sido probado y se ha determinado que cumple con los límites para dispositivos de computación Clase A de acuerdo con la Subparte J de la Parte 15 de las normas FCC, que están diseñadas para proporcionar protección razonable contra dichas interferencias cuando se los opera en un entorno comercial. El funcionamiento de este equipo en un área residencial puede causar interferencia, en cuyo caso el usuario será responsable de tomar las medidas necesarias para corregir la interferencia.

Le puede resultar útil consultar el folleto "How to Identify and Resolve Radio TV Interference Problems" (Cómo identificar y resolver problemas de interferencia de radio y TV) preparado por la Comisión Federal de Comunicaciones. Está disponible en la Oficina de Impresión del Gobierno de los EE. UU, Washington, D.C. 20402. N° de Inventario 001-000-00315-4.

Todos los derechos reservados. Se prohíbe la reproducción o el uso de cualquier manera y sin el permiso expreso por escrito, del contenido editorial o de las imágenes. No se asume ninguna responsabilidad de patente con respecto al uso de la información aquí contenida. Aunque se han tomado todas las precauciones en la preparación de este manual, el Vendedor no asume ninguna responsabilidad por errores u omisiones. Tampoco se asume ninguna responsabilidad por daños que resulten del uso de la información aquí contenida. Se ha verificado la exactitud y la facilidad de aplicación de todas las instrucciones y diagramas, sin embargo, el éxito y la seguridad al trabajar con herramientas depende en gran medida de la precisión, las habilidades y el cuidado que tenga cada persona. Por esta razón el Vendedor no puede garantizar los resultados de ninguno de los procedimientos contenidos aquí. Tampoco puede asumir ninguna responsabilidad por ningún daño a la propiedad ni por lesiones a las personas causadas por los procedimientos. Las personas que realizan los procedimientos lo hacen completamente a su propio riesgo.

# **INTRODUCCIÓN**

Gracias por comprar la Tarjeta Cardinal 2XX-DAC (Conversor Digital a Analógico) con opción de Salida Analógica. Esta Tarjeta opcional para su Indicador de Peso de la Serie 200 (Modelos 200, 205, 210, 215, 220 y 225) fue construida con calidad y confiabilidad.

Este documento describe la instalación, configuración y calibración la Tarjeta.

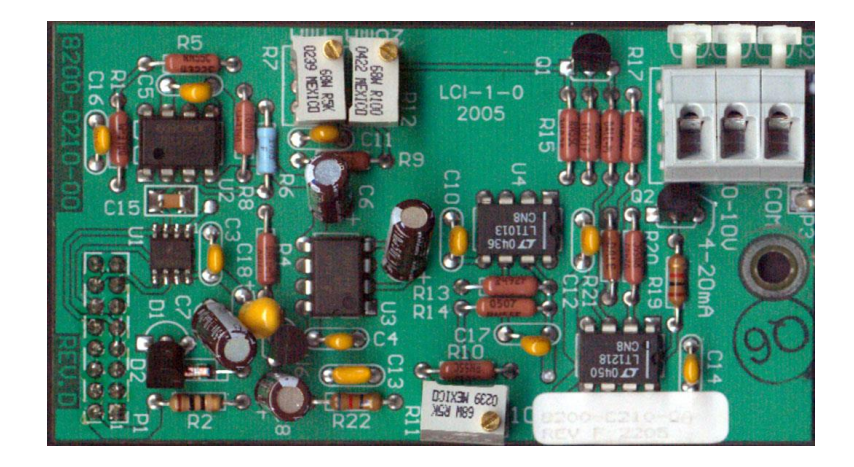

El 2XX-DAC es una representación analógica de 14-bit (16.383 estados) del peso visualizado. Tiene tanto una salida de 0 a 10 voltios como una salida analógica de 4 a 20 mA. La resistencia de carga mínima para la salida de voltaje es 2K ohms. La resistencia de carga máxima para la salida de corriente es 500 ohms. Las conexiones se realizan usando un bloque de terminales en la parte de atrás de la Tarjeta. Consulte la Figura N° 1 para un esquema del pin conector.

Los indicadores incluyen un "rango" completo para salida del DAC. Los usuarios pueden seleccionar el rango de pesaje a ser usado para el rango de voltaje seleccionable. Esto cubre a los indicadores/usuarios actuales y expande las capacidades a las nuevas aplicaciones. Los indicadores también cuentan con autodetección para la instalación la Tarjeta opcional. Cuando se detecta la Tarjeta 2XX-DAC, se agregarán comandos adicionales a la Configuración. Además, la secuencia de calibración incluye los pasos necesarios para calibrar la salida analógica.

# **ESPECIFICACIONES**

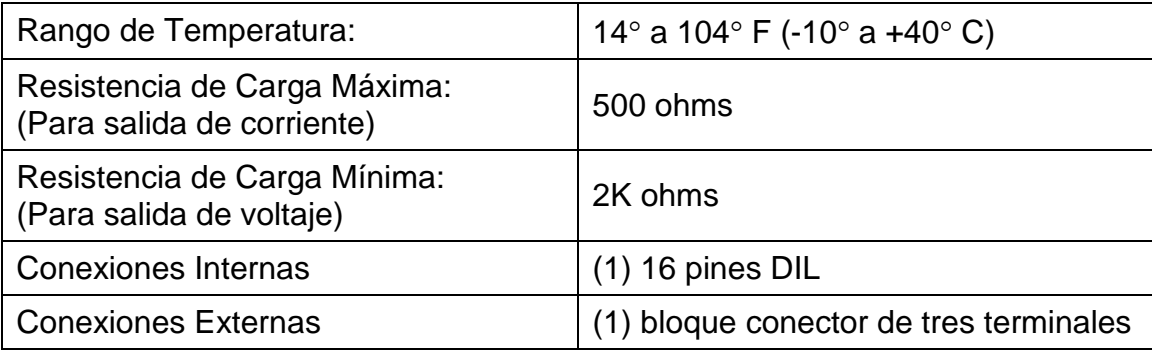

# **INSTALACIÓN MODELOS 205/210/215, 220 y 225**

### **Montaje de la Tarjeta 2XX-DAC**

**¡NOTA!** Si su indicador ya viene con una Tarjeta 2XX-DAC instalada, la siguiente sección que describe el montaje no aplica. Avance a la sección de Instalación de Cable.

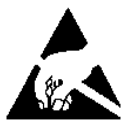

### **¡ATENCIÓN! RESPETE LAS PRECAUCIONES PARA LA MANIPULACIÓN DE DISPOSITIVOS SENSIBLES A LA ELECTROESTÁTICA.**

- **1.** Asegúrese de que la alimentación del indicador esté APAGADA. Desenchufe el cable de alimentación AC.
- **2.** Afloje el prensacable donde el cable de alimentación AC y cualquier otro cable entra al indicador.
- **3.** En el 205/210/215, quite las tres tuercas ciegas que fijan la Cubierta de Acceso a la Batería a la parte de abajo del indicador. En el 205/210, si se está usando una batería opcional, sáquela. En el 215, incluso si no está usando baterías, saque la bandeja de baterías.
- **4.** Luego de sacar la batería o la bandeja de baterías, quite las tuercas ciegas (12 en el 205/210/215, 14 en el 220 y 225) que fijan el panel trasero al gabinete principal.
- **5.** Levante el panel trasero del gabinete principal, teniendo cuidado de no estirar los cables entre el panel y el gabinete principal. Apoye el panel trasero sobre el banco de trabajo al lado del indicador
- **6.** Ubique el separador roscado y el conector de la Tarjeta opcional en la Tarjeta principal del indicador.
	- 205/210/215 El separador roscado se encuentra debajo de P7 y el conector de la Tarjeta opcional es P4.
	- 220 El separador roscado se encuentra cerca de P3 y el conector del de la Tarjeta opcional es P4.
	- 225 El separador roscado se encuentra cerca de P7 y el conector del de la Tarjeta opcional P11.
- **7.** Para instalar la Tarjeta 2XX-DAC, alinee con cuidado el conector P1 (pines en el lado de las pistas de la Tarjeta 2XX-DAC) con el conector P4 en la Tarjeta principal del 205/210/215 y del 220 o P11 en el del 225 y luego aplique una presión pareja hacia abajo al extremo de la Tarjeta 2XX-DAC con P1.
- **8.** Alinee el orificio de la Tarjeta 2XX-DAC con el separador roscado de la Tarjeta principal del indicador y usando la arandela de seguridad y el tornillo suministrados con Tarjeta 2XX-DAC, ajuste el 2XX-DAC de la Tarjeta principal del indicador.

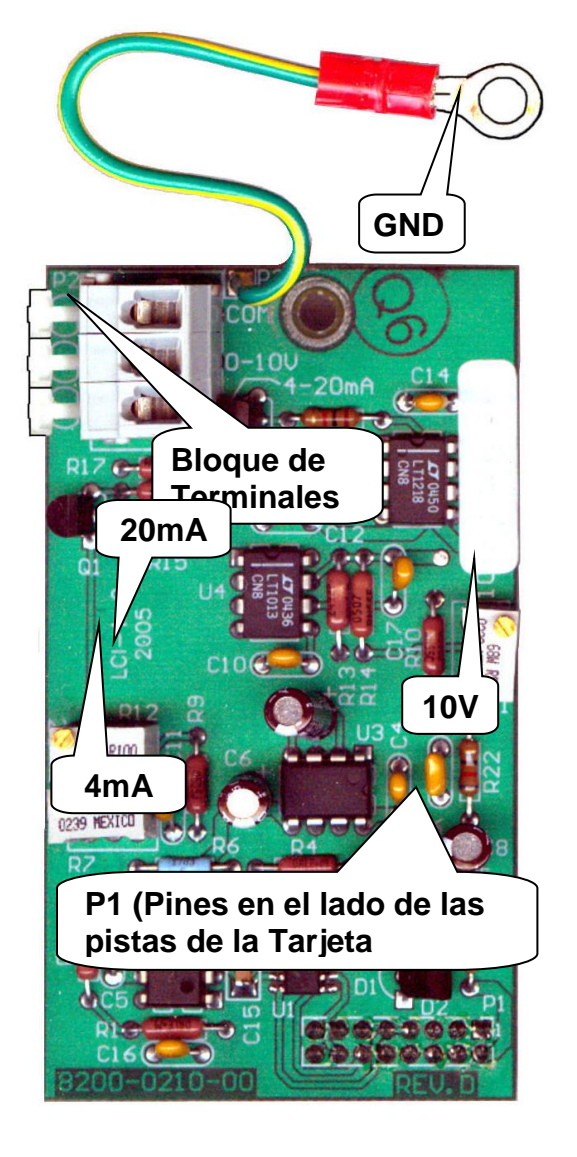

### **Figura N° 1**

- **9.** Para instalar el cable a tierra, quite la tuerca 6-32 y la arandela de la esquina de la Tarjeta principal del indicador.
- **10.**Conecte el cable a tierra desde Tarjeta 2XX-DAC colocando el terminal de anillo sobre el espárrago roscado 6-32.
- **11.**Vuelva a instalar la arandela y la tuerca 6-32 y ajuste.

# **INSTALACIÓN, CONT. MODELOS 205/210/215, 220 y 225**

### **Instalación del Cable**

- **1.** Afloje un prensacable para el cable de Salida Analógica.
- **2.** Deslice un cable de dos hilos a través del prensacable y dentro del gabinete.
- **3.** Saque 2" (5 cm) de la cubierta de aislación externa y luego saque 1/4" (0.65 cm) de aislación de cada uno de los cables.
- **4.** Conecte cada uno de los cables al bloque de terminales (P2).

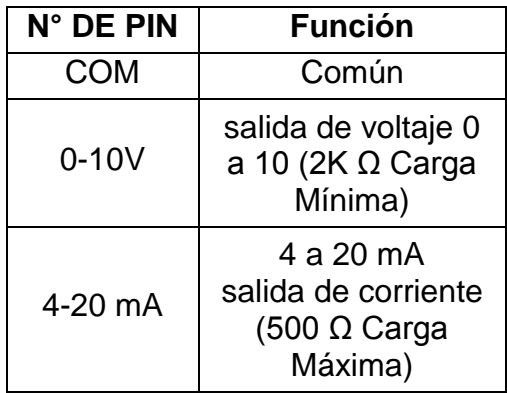

**5.** Para conectar, primero presione la barra liberadora del terminal y luego inserte el cable en la abertura. Permita que la barra liberadora vuelva a su posición original, trabando el cable en posición. Repita el procedimiento hasta que todos los cables estén en su lugar. **BLOQUE DE TERMINALES P2**

## **Re-instalación del Panel Trasero**

Luego de que se hayan realizado todas las conexiones, quite el cable sobrante del gabinete del instrumento y ajuste bien cada prensacable. No ajuste estos conectores en exceso pero asegúrese de que estén ajustados. **¡NO USE HERRAMIENTAS!** ¡Ajuste solamente con los dedos! Asegúrese de que cualquier prensacable no usado este enchufado.

- **1.** Asegúrese de que no haya ningún cable expuesto entre el gabinete principal y el panel trasero y luego coloque el panel trasero sobre el gabinete principal.
- **2.** Asegure con las tuercas ciegas (12 en el 205/210/215, 14 en el 220 y 225) quitadas antes. Siga un patrón en diagonal cuando ajuste las tuercas de rueda.
- **3.** En el 205/210, si se está usando una batería opcional,
	- A. Asegúrese de que las marcas de polaridad negativa ( **-** ) de la batería estén hacia arriba (hacia el frente del indicador) y que la muesca de alineación en la batería quede hacia la izquierda.
	- B. Deslice la batería dentro de la abertura, comprimiendo el resorte eyector de la batería, hasta que sienta una resistencia y la batería esté casi a nivel con la parte de abajo del indicador.
	- C. Vuelva a colocar la Cubierta de Acceso a la Batería e instale las tres tuercas ciegas que quitó antes, ajustando la batería en posición.
- 4 En el Modelo 215,
	- A. Gire la bandeja de baterías de modo que las baterías (o el soporte de baterías vacío) apunten hacia la parte de atrás del indicador y coloque la bandeja de baterías en la abertura.
	- B. Deslice la bandeja adentro de la abertura, alineando las perforaciones en la bandeja con los separadores roscados en la parte de abajo del indicador.
	- C. Instale las tres tuercas ciegas quitadas antes, asegurando la bandeja de baterías en posición.

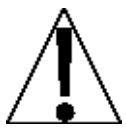

**¡IMPORTANTE!** En el Modelo 215, la bandeja de baterías (con o sin baterías) debe ser instalada para que el indicador funcione.

5. Si fuera necesario, instale el sello de calibración de conductor y cable.

# **INSTALACIÓN, CONT. MODELO 200**

### **Montaje de la Tarjeta 2XX-DAC**

**¡NOTA!** Si su indicador es un 200-A, la tarjeta del DAC ya esta instalada y la siguiente información que describe el montaje de la tarjeta no aplica. Avance a la sección de Instalación de Cable Externo.

- **1.** Asegúrese de que la alimentación del indicador esté APAGADA. Quite el adaptador AC del toma en el panel trasero.
- **2.** Observando la Figura N° 2, saque los 4 tornillos que ajustan el panel trasero al gabinete.
- **3.** Observando la Figura N° 3, agarre los bordes del panel trasero tire suavemente para retirarlo del gabinete, deslizando el ensamblaje de la tarjeta principal fuera del gabinete.

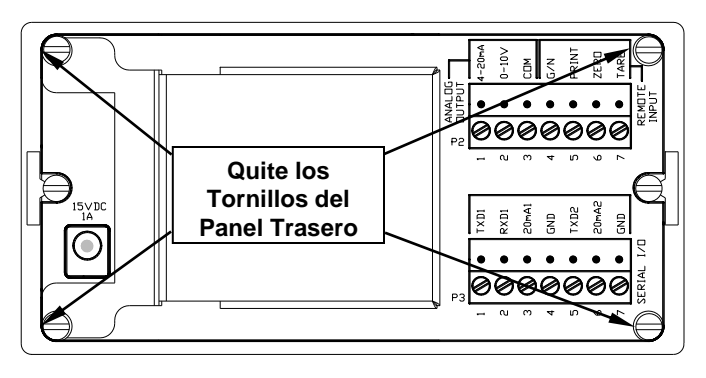

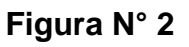

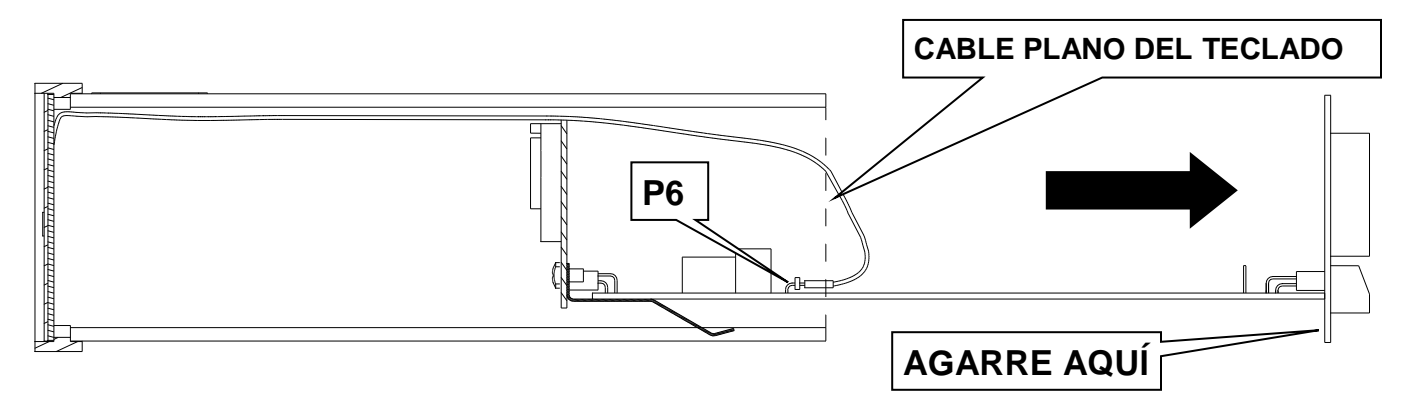

**Figura N° 3**

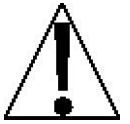

#### **¡PRECAUCIÓN! Solamente deslice el ensamblaje de la tarjeta principal fuera del gabinete lo suficiente para ver y alcanzar el cable plano del teclado adjuntado al conector P6.**

- **4.** Retire el cable plano del teclado del P6, y luego deslice el ensamblaje de la tarjeta principal completamente fuera del gabinete.
- **5.** Consultando la Figura N° 4, ubique el perno roscado de montaje y el conector P3 (Tarjeta Opcional) en la tarjeta principal.
- **6.** Para instalar la tarjeta 2XX-DAC, alinee con cuidado el P1 de la tarjeta 2XX-DAC (pines en el lado de las pistas de la tarjeta) con el conector P3 en la tarjeta principal.
- **7.** Alinee la perforación en la tarjeta 2XX-DAC con el perno roscado de montaje en la tarjeta principal.
- **8.** Aplique una presión pareja hacia abajo en el extremo la tarjeta 2XX-DAC con P1.
- **9.** Usando la arandela de seguridad y el tornillo suministrado con la tarjeta 2XX-DAC, fije la tarjeta 2XX-DAC al panel principal.

**INSTALACIÓN, CONT. MODELO 200**

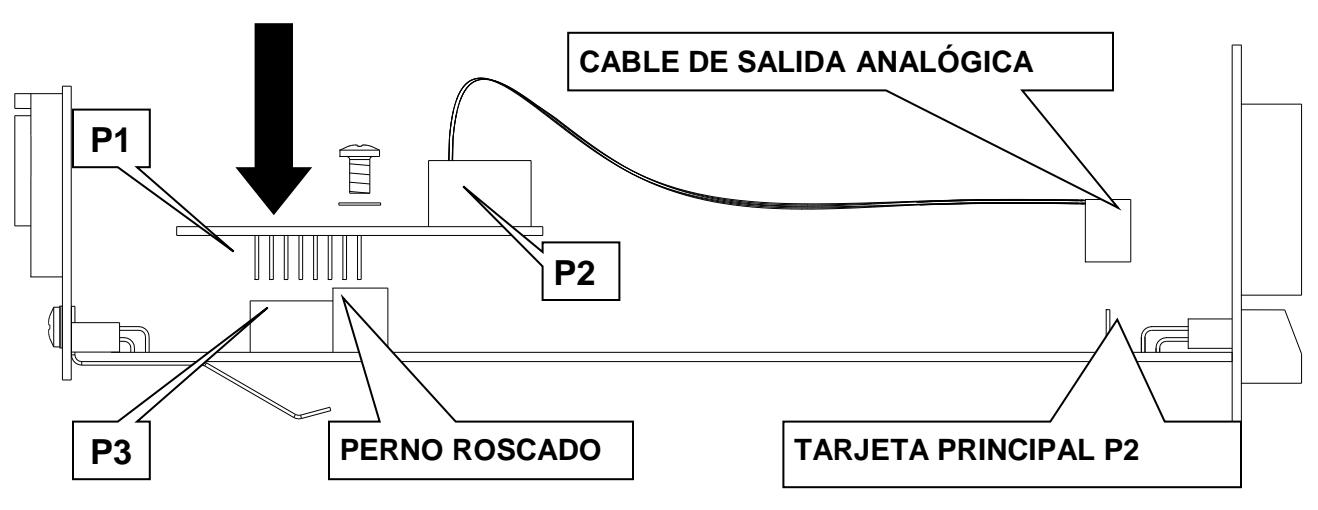

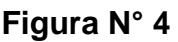

### **Instalación del Cable Interno**

- **1.** Consultando la Figura N° 4, ubique el conector de Salida Analógica P2 en la tarjeta principal.
- **2.** Enchufe el conector de 3 pines del cable de salida analógica en el conector P2 de la tarjeta principal asegurándose de que la lengüeta polarizadora esté correctamente alineada.
- **3.** Ubique el P2 del bloque de terminales de Salida Analógica en la tarjeta 2XX-DAC. Consulte la Figura 5
- **4.** Conecte cada hilo del cable de salida analógica al P2 del bloque de terminales en la tarjeta 2XX-DAC, consultando las etiquetas en ambos la tarjeta principal y la tarjeta 2XX-DAC para ver las conexiones correctas de los terminales.
- **5.** Para conectar un cable, presione hacia abajo la barra liberadora del terminal. Inserte el cable en la abertura y luego suelte la barra, trabando el cable en posición. Repita el procedimiento hasta que todos los cables estén en su lugar.

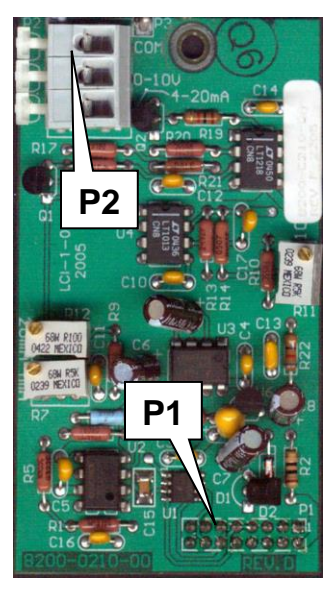

**Figura N° 5**

#### **CONEXIONES DE SALIDA ANALÓGICA P2 en la tarjeta Principal y P2 en Bloque de Terminales de 2XX-DAC P2**

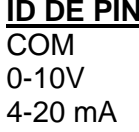

**Función Común** salida de voltaje 0 a 10 (2K Ω Carga Mínima) salida de corriente 4 a 20 mA (500 Ω Carga Máx.)

### Reensamblado del Indicador

- **1.** Con una mano, levante el cable plano del teclado y sáquelo del gabinete y sosténgalo de manera que no moleste.
- **2.** Alinee el borde delantero (extremo de la pantalla) del ensamblado principal con la segunda ranura (desde abajo) en ambos lados del gabinete. Consulte la Figura 6-
- **3.** Deslice el ensamblado de la tarjeta principal dentro del gabinete aproximadamente 1 pulgada (2.5 cm).
- **4.** Conecte el cable plano en P6, y luego deslice el ensamblado de la tarjeta principal dentro del gabinete hasta que el panel trasero se encuentre con el borde posterior del gabinete. Consulte la Figura 7

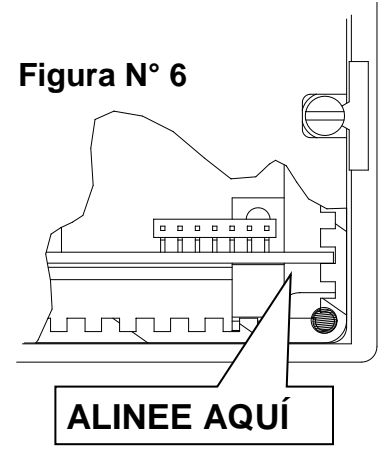

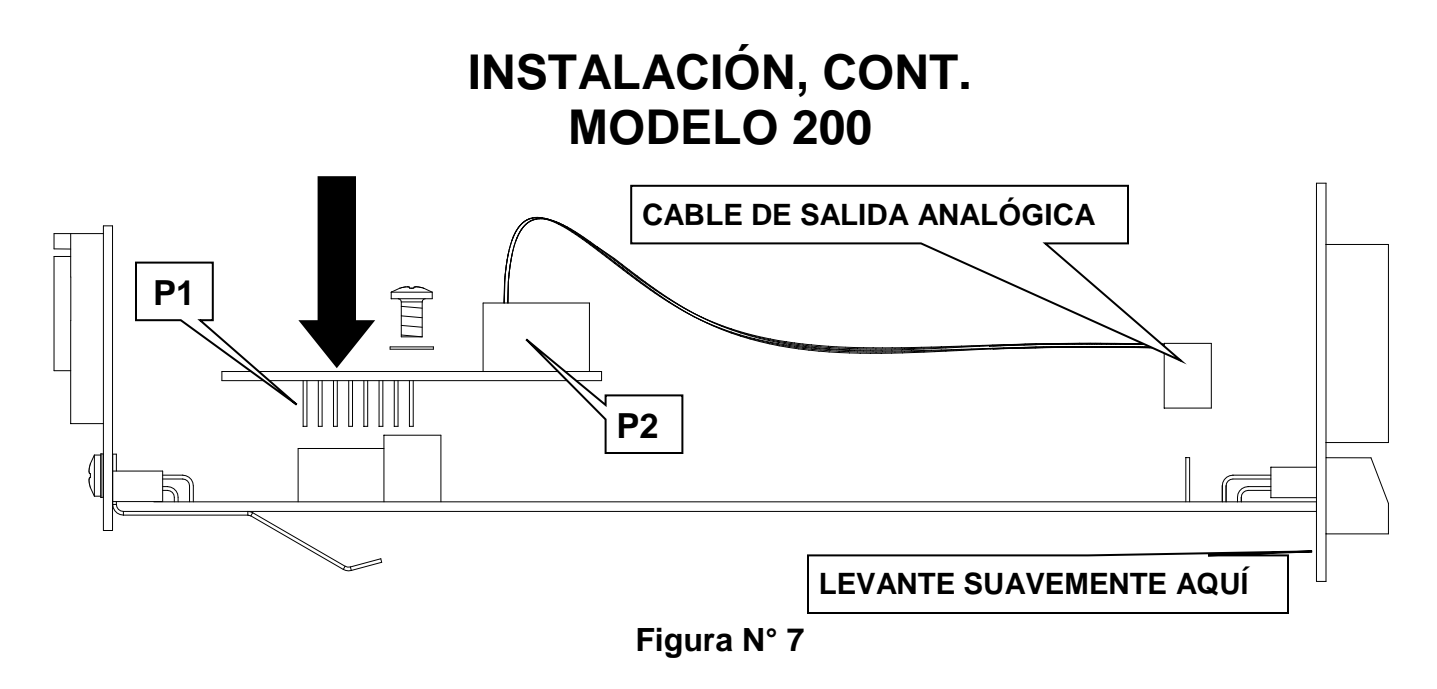

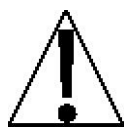

**¡PRECAUCIÓN! Si el ensamblado de la tarjeta principal no entra por completo dentro del gabinete, NO intente forzarlo. Levante suavemente el borde trasero del ensamblado de la tarjeta principal, y luego siga deslizándolo dentro del gabinete hasta que el panel trasero esté contra el borde posterior del gabinete.**

### **Instalación del Cable Externo**

- **1.** Los cables del cable de SALIDA ANALÓGICA se conectan al P2 en el bloque de terminales en el panel trasero del indicador. Consulte la Figura N° 8 para la ubicación de P2.
- **2.** Saque 2" (5 cm) de la cubierta de aislación externa y luego saque 1/4" (0.65 cm) de aislación de cada uno de los cables.
- **3.** Conecte cada uno de los cables al P2 del bloque de terminales consultando las etiquetas en el panel trasero y la vista detallada de P2 para las conexiones de los terminales.
- **4.** Afloje los tornillos en el bloque de terminales, luego deslice el cable dentro de la abertura del terminal y ajuste el tornillo para asegurar el cable en posición. Repita el procedimiento hasta que todos los cables estén en su lugar.

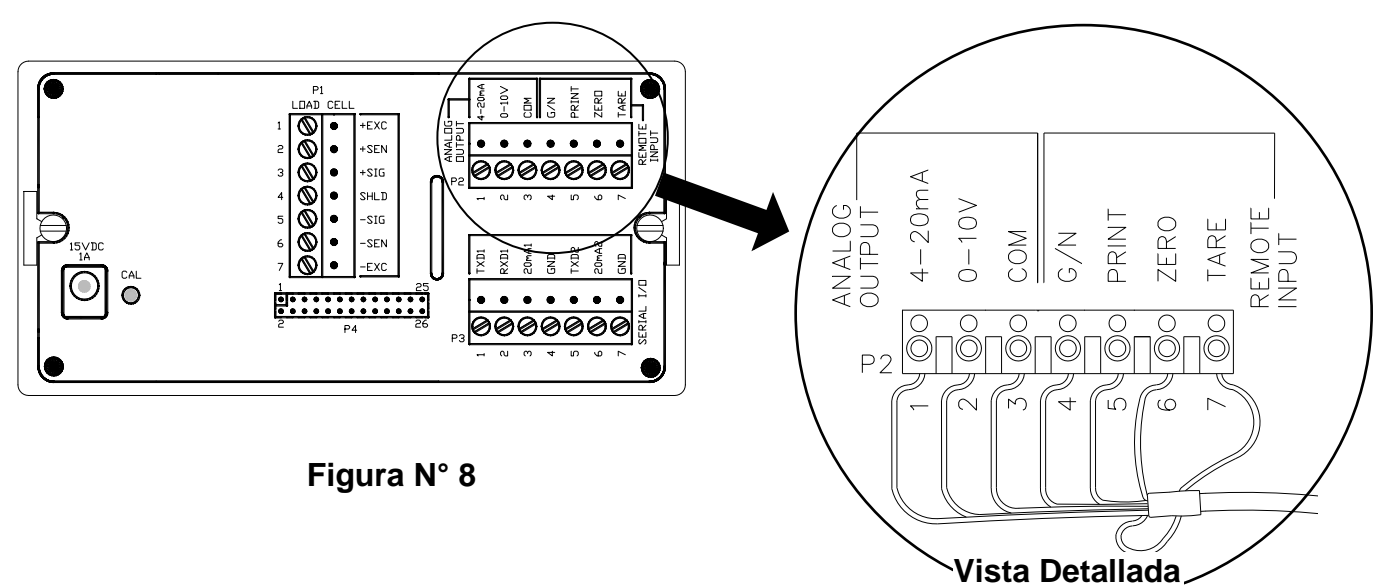

### **Fijación del Panel Trasero**

Una vez que se hayan hecho todos los ajustes, vuelva a colocar la cubierta de acceso a la calibración (si fuera necesario) y coloque los 4 tornillos que quitó antes para ajustar el panel trasero al gabinete. Si fuera necesario, instale el sello de calibración de conductor y cable.

# **CALIBRACIÓN DE SALIDA ANALÓGICA MODELOS 200/205/210/215**

La salida analógica ha sido calibrada en fábrica y no necesita ningún otro ajuste. Si, por alguna razón, se encuentra que es necesario o deseable reajustar esta salida, se puede usar el procedimiento mencionado a continuación.

Para calibrar la salida analógica, primero es necesario ingresar al modo de Calibración logrando acceder al interruptor de calibración. Consulte la sección Configuración y Calibración del manual del indicador para información adicional.

> **Los siguientes comandos aplican solamente si está instalada la tarjeta 2XX-DAC.**

### dAC **(**dAC?**) - Conversor digital a analógico**

Con dAC **(**dAC?**)** en pantalla, presione la tecla **ENTER**. La pantalla cambiará para mostrar Lo=.

### $ln -$

Presione la tecla **ENTER** para mostrar el valor almacenado. Este es el valor, en peso, que resulta en cero voltios (o 4 mA) desde el DAC. Todos los pesos por debajo de este objetivo resultarán en cero voltios (o 4 mA). Si la configuración es aceptable, presione la tecla **ENTER**  nuevamente para guardarla. Caso contrario, usando la teclas numéricas ingrese el valor de peso deseado, luego presione la tecla **ENTER** para guardarla. Tenga en cuenta que se usa la tecla **NET/GROSS** para cambiar el signo del peso. Por ejemplo, para ingresar –1000 como valor de peso, presione 1 0 0 0 **NET**. Los valores permitidos son: -99999 a 999999.

### $H_{\perp}$ =

Presione la tecla **ENTER** para mostrar el valor almacenado. Este es el valor, en peso, que resulta en el voltaje y corriente máximos seleccionados (consulte  $\sigma U t =$ ). Todos los pesos por encima de este valor resultarán en voltajes máximos desde el DAC. Si la configuración es aceptable, presione la tecla **ENTER** nuevamente para guardarla. Caso contrario, usando la teclas numéricas ingrese el valor de peso deseado, luego presione la tecla **ENTER** para guardarla. Este peso debe ser un valor positivo, hasta el tope de la capacidad de la báscula, y por encima del valor  $\ell \circ z$ . Los valores permitidos son: 1 a 999999.

### oUt=

Presione la tecla **ENTER** para mostrar el valor almacenado. Este es el valor máximo de salida en voltios (00.01 a 10.00). Todos los valores de peso iguales o superiores a H<sub>ie</sub> darán como resultado este valor. Tenga en cuenta que si la báscula entra en  $GERP$  (exceso de capacidad), también se usa este valor. Si la configuración es aceptable, presione la tecla **ENTER**  nuevamente para guardarla. Caso contrario, usando la teclas numéricas ingrese la deseada, luego presione la tecla **ENTER** para guardarla. Los valores permitidos son: 00.01 a 10.00.

**¡NOTA!** Si se usa la salida de corriente 4 a 20 mA, configure  $\sigma U \varepsilon$  = en:10x(corriente máx.  $16$ 

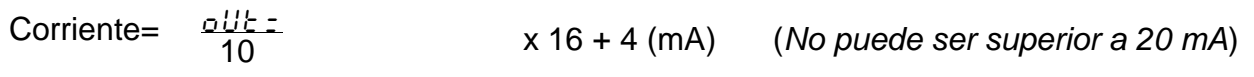

### 833 Hi

Esto configura la salida del DAC al nivel  $\sigma U t$  = para ajustar el nivel. Se usan potenciómentros de ajuste (10V y 20 mA) en la tarjeta principal.

- Ajuste el potenciómetro de 10V para la salida de voltaje máximo ingresada para  $\sigma U t =$ .
- Para una salida de corriente 4 a 20 mA, ajuste el potenciómetro de 20mA para la corriente máxima calculada.

Presione la tecla **ENTER** para avanzar al comando  $BdJ - L \sigma$ , o la tecla **ASTERISK** (asterisco) para volver al comando anterior.

# **CALIBRACIÓN DE SALIDA ANALÓGICA, CONT. MODELOS 200/205/210/215**

### Adj Lo

Esto configura la salida del DAC a cero para ajustar el nivel. Se usan potenciómentros de ajuste (10V y 4 mA) en la tarjeta opcional.

- No hay ajuste para la salida de voltaje cero.
- Para una salida de corriente 4 a 20 mA, ajuste el potenciómetro de 4mA para la salida de corriente inferior (4 mA).

Presione la tecla **ASTERISK** para avanzar al comando  $BdJH$ <sub>i</sub>, o la tecla **ENTER** para avanzar al comando **gdac**.

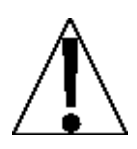

**¡NOTA!** Es necesario alternar entre  $BdJH + B$   $BdJ$  Lo cuando se ajusta la **corriente de salida. Esto se debe repetir hasta que no sea necesario ningún otro ajuste.**

### Gdac=

Esto configura la salida del DAC para que siga solamente el peso Bruto o el peso mostrado (bruto o neto).

Presione la tecla **ENTER** para mostrar el valor de actual. Si la configuración mostrada es aceptable, presione la tecla **ENTER** nuevamente para guardarla y volver al comando **SetUP**.

Caso contrario, usando la teclas numéricas **0/NO** o **1/YES**, ingrese la nueva configuración, luego presione la tecla **ENTER** para guardarla y volver al comando **SetUP**.

Gdac= YES Gdac= no La salida del DAC es Peso Bruto Solamente

La salida del DAC es el Peso mostrado (bruto o neto)

La salida analógica ha sido calibrada en fábrica y no necesita ningún otro ajuste. Si, por alguna razón, se encuentra que es necesario o deseable reajustar esta salida, se puede usar el procedimiento mencionado a continuación.

Para calibrar la salida analógica, primero es necesario ingresar al modo de Calibración logrando acceder al interruptor de calibración. Consulte la sección Configuración y Calibración del manual del indicador para información adicional.

> **Los siguientes comandos aplican solamente si está instalada la tarjeta 2XX-DAC.**

### **- Opción de Salida Analógica**

Con el comando RNRL06 0UTPUT visualizado, presione la tecla **ENTER**. La pantalla cambiará para mostrar  $L$ *OU UT=.* 

### $L$ ow Wt $=$

Presione la tecla **ENTER** para mostrar el valor almacenado. Este es el valor, en peso, que resulta en cero voltios (o 4 mA) desde el DAC. Todos los pesos por debajo de este objetivo resultarán en cero voltios (o 4 mA). Si la configuración es aceptable, presione la tecla **ENTER**  nuevamente para guardarla. Caso contrario, usando la teclas numéricas ingrese el valor de peso deseado, luego presione la tecla **ENTER** para guardarla. Tenga en cuenta que se usa la tecla **NET/GROSS** para cambiar el signo del peso. Por ejemplo, para ingresar –1000 como valor de peso, presione 1 0 0 0 **NET**. Los valores permitidos son: -99999 a 999999.

### $HIGH UT =$

Presione la tecla **ENTER** para mostrar el valor almacenado. Este es el valor, en peso, que resulta en el voltaje y corriente máximos seleccionados (consulte VOLT5 OUT=). Todos los pesos por encima de este valor resultarán en voltajes máximos desde la tarjeta de salida analógica. Si la configuración es aceptable, presione la tecla **ENTER** nuevamente para guardarla. Caso contrario, usando la teclas numéricas ingrese el valor de peso deseado, luego presione la tecla **ENTER** para guardarla. Los valores permitidos son: 1 a 999999.

**¡NOTA!** Este peso debe ser un valor positivo, hasta el tope de la capacidad de la báscula, y por encima del valor  $L\Box U\ \overline{U}$  (peso inferior).

### VOLTS OUT=

Presione la tecla **ENTER** para mostrar el valor almacenado. Este es el valor máximo de salida en voltios (00.01 a 10.00). Todos los valores de peso iguales o superiores a *HIGH UT*=darán como resultado este valor Tenga en cuenta que si la báscula muestra *CRPRCITY* (exceso de capacidad), también se usa este valor. Si la configuración es aceptable, presione la tecla **ENTER** nuevamente para guardarla. Caso contrario, usando la teclas numéricas ingrese la deseada, luego presione la tecla **ENTER** para guardarla. Los valores permitidos son: 00.01 a 10.00.

### **¡NOTA!**

```
Si se usa la salida de corriente 4 a 20 mA, configure VDLT5 DUT= en: (corriente máx - 4)
                                            10 x 16
```
Corriente  $\frac{\mu_{\text{OLIS}}\text{OUT}}{10}$  x 16 + 4 (mA) (*No puede ser superior a 20 )mA*)

### **RDJ HIIGH**

Esto configura la salida analógica al nivel VOLT5 OUT= para ajustar el nivel. Se usan potenciómentros de ajuste (10V y 20 mA) en la tarjeta opcional.

- Ajuste el potenciómetro de 10V para la salida de voltaje máximo ingresada para VDLT5  $\mathit{OUT}$
- Si se usa la salida de corriente 4 a 20 mA, ajuste el potenciómetro de 20mA para la corriente máxima calculada.

Presione la tecla **ENTER** para avanzar al comando RDJ LOU, o la tecla **ASTERISK** (asterisco) para volver al comando anterior.

### **BDJIDU**

Esto configura la salida analógica a cero para ajustar el nivel. Se usan potenciómentros de ajuste (10V y 4 mA) en la tarjeta opcional.

- No hay ajuste para la salida de voltaje cero.
- Si se usa la salida de corriente 4 a 20 mA, ajuste el potenciómetro de 4mA para la salida de corriente inferior (4 mA).

Presione la tecla **ASTERISK** para avanzar al comando RDJ HIGH, o la tecla **ENTER** para volver al comando **SETUP**.

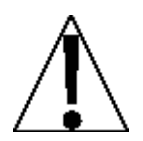

**¡NOTA!** Es necesario alternar entre RDJ HIGH y RDJ LOU cuando se ajusta la **corriente de salida. Esto se debe repetir hasta que no sea necesario ningún otro ajuste.**

La salida analógica ha sido calibrada en fábrica y no necesita ningún otro ajuste. Si, por alguna razón, se encuentra que es necesario o deseable reajustar esta salida, se puede usar el procedimiento mencionado a continuación.

Para calibrar la salida analógica, primero es necesario ingresar al modo de Calibración. Consulte la sección Configuración y Calibración del manual del indicador para información adicional.

> **Los siguientes comandos aplican solamente si está instalada la tarjeta 2XX-DAC.**

### **Para Comenzar la Configuración y Calibración.**

Con el indicador ENCENDIDO, mantenga presionada la tecla **SHIFT** y presione la tecla de navegación **ENTER** (tecla cuadrado rojo en el centro de las flechas de navegación). La pantalla cambiará para mostrar el MENÚ DE CONFIGURACIÓN/REVISIÓN.

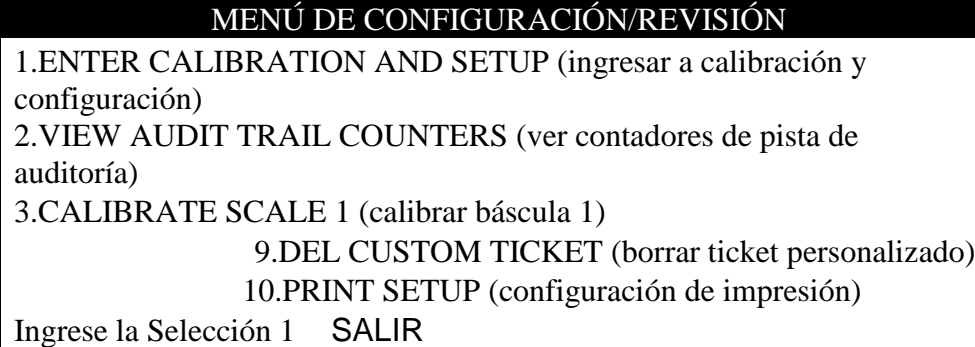

Presione la tecla **ENTER**, luego presione la tecla **NEXT** (teclas de navegación Flecha hacia Abajo) hasta visualizar SETUP MENU #3 (menú de configuración N° 3).

#### SETUP MENU #3

1. G/N ACCUMS=XXX (acumuladores B/N) 6. KEY LOCKOUT (bloqueo de tecla) 2. BACK LITE= X (retroiluminación) 3. PASSWORD (contraseña) 5. 2xx-DAC Ingrese la Selección 0 ^PREV `EXIT

Presione la tecla **5** y luego la tecla **ENTER**, se mostrará 2xx-DAC SETUP MENU (menú de configuración).

#### 2xx-DAC SETUP MENU

1. GROSS ONLY=XXX (bruto solamente) 6. ADJUST LOW (ajustar inferior) 2. LOW WT= XXXXXX (peso inferior) SCALE=X 3. HIGH WT= XXXXXX (peso superior) 4. VOLTS OUT=XX.XX (voltios salida) 5. ADJUST HIGH (ajustar superior) Ingrese la Selección 0 ^SALIR

#### **1. GROSS ONLY=XXX**

La salida puede ser configurada para que siga solamente el peso Bruto o el peso mostrado (bruto o neto).

Con 2xx-DAC SETUP MENU (menú de configuración) visualizado, se mostrará la configuración actual para el parámetro GROSS ONLY=. Tenga en cuenta que XXX es el valor actual. Si la configuración mostrada es aceptable, avance al parámetro siguiente de configuración.

De lo contrario, presione la tecla **1** y luego la tecla **ENTER**. La pantalla cambiará para mostrar la pantalla siguiente.

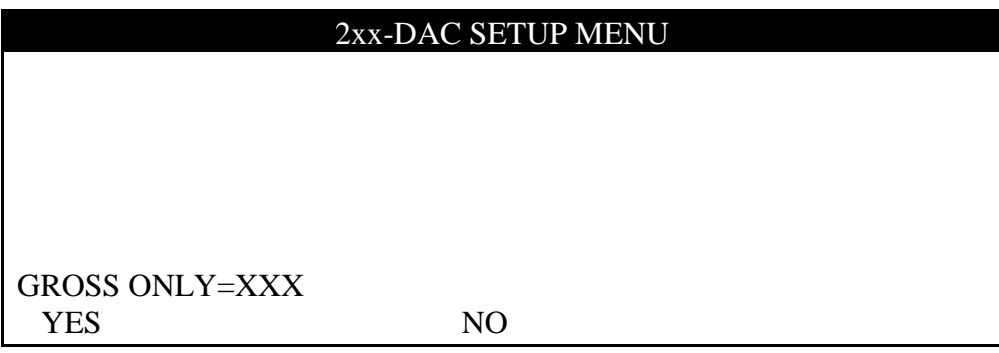

Presione **YES** o **NO** (en las teclas programables) y luego presione la tecla **ENTER** para guardar la configuración nueva y volver a 2xx-DAC SETUP MENU (menú de configuración).

GROSS ONLY=YES GROSS ONLY=NO La salida del DAC es Peso Bruto Solamente

La salida del DAC es el Peso mostrado (bruto o neto)

#### **2. LOW WT= XXXXXX**

Este es el valor de peso que resulta en cero voltios (o 4 mA) desde el DAC.

Con 2xx-DAC SETUP MENU (menú de configuración) visualizado, se mostrará la configuración actual para el parámetro LOW WT=. Tenga en cuenta que XXXXXX es el valor actual. Si la configuración mostrada es aceptable, avance al parámetro siguiente de configuración.

De lo contrario, presione la tecla **2** y luego la tecla **ENTER**. La pantalla cambiará para mostrar la pantalla siguiente.

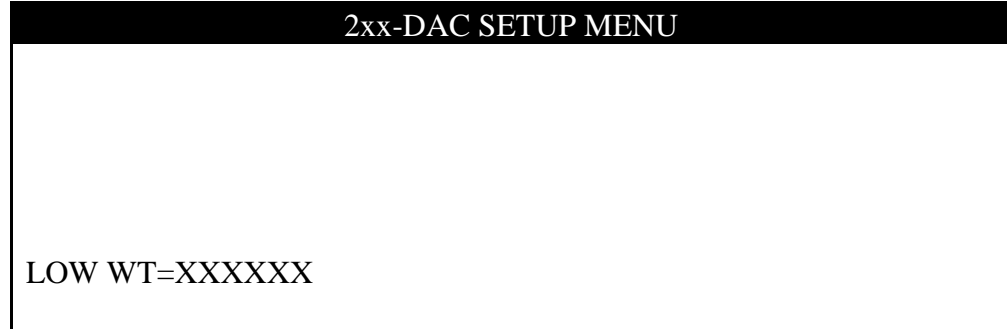

Usando las teclas numéricas, ingrese el peso nuevo y luego presione la tecla **ENTER** para guardar la configuración nueva y volver al 2xx-DAC SETUP MENU (menú de configuración). Si el peso será negativo, presione la tecla **+/-** para cambiar el signo y luego presione la tecla **ENTER**. Los valores permitidos son: -99999 a 999999.

Ex. Si el peso inferior será -1000, entonces presione las teclas **1 0 0 0 +/- ENTER**.

#### **3. HIGH WT= XXXXXX**

Este es el valor de peso que resulta en el voltaje y corriente máximos seleccionados (consulte VOLTS OUT) desde el DAC.

Con 2xx-DAC SETUP MENU (menú de configuración) visualizado, se mostrará la configuración actual para el parámetro HIGH WT=. Tenga en cuenta que XXXXXX es el valor actual. Si la configuración mostrada es aceptable, avance al parámetro siguiente de configuración.

De lo contrario, presione la tecla **3** y luego la tecla **ENTER**. La pantalla cambiará para mostrar la pantalla siguiente.

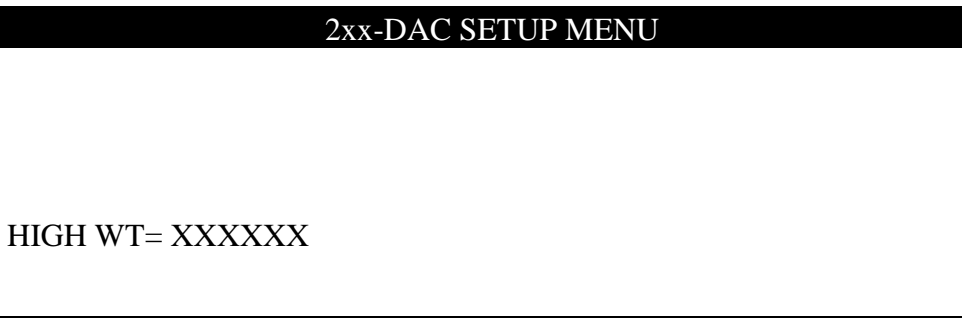

Usando las teclas numéricas, ingrese el peso nuevo y luego presione la tecla **ENTER** para guardar la configuración nueva y volver al 2xx-DAC SETUP MENU (menú de configuración). Este peso debe ser un valor positivo, hasta el tope de la capacidad de la báscula, y por encima del valor LOW WT (peso inferior). Los valores permitidos son: 1 a 999999.

#### **4. VOLTS OUT=XX.XX (voltios salida)**

Este es el valor máximo de salida en voltios (00.01 a 10.00). Todos los valores de peso iguales o superiores a HIGH WT darán como resultado este valor. Tenga en cuenta que si la báscula excede su capacidad, también se usa este valor.

Con 2xx-DAC SETUP MENU (menú de configuración) visualizado, se mostrará la configuración actual para el parámetro VOLTS OUT=. Tenga en cuenta que XX.XX es el valor actual. Si la configuración mostrada es aceptable, avance al parámetro siguiente de configuración.

De lo contrario, presione la tecla **4** y luego la tecla **ENTER**. La pantalla cambiará para mostrar la pantalla siguiente.

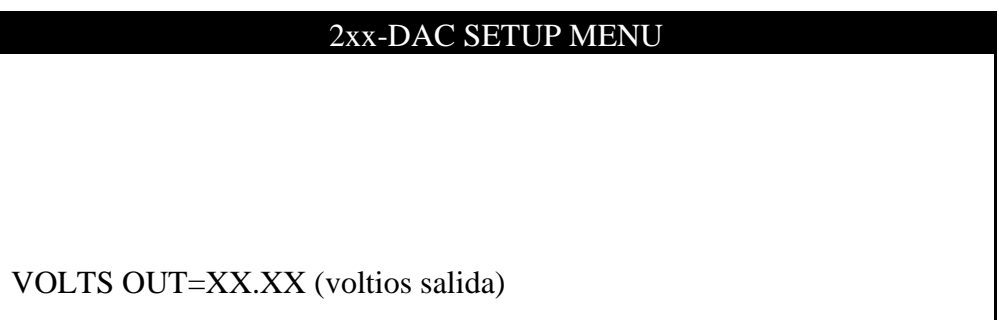

Usando las teclas numéricas, ingrese el voltaje deseado y luego presione la tecla **ENTER** para guardar la configuración nueva y volver a 2xx-DAC SETUP MENU (menú de configuración). Los valores permitidos son: 00.01 a 10.00.

**¡NOTA!** Si se usa la salida 4-20 mA, configure VOLTS OUT = 10 X (corriente máxima-4)/16.

8200-M350-O1 Rev B • 2XX-DAC 13 Corriente= (VOLTS OUT/10)  $X$  16 + 4(mA) (No puede superar 20 mA)

### **5. ADJUST HIGH (ajustar superior)**

Esto configura la salida del DAC al nivel VOLTS OUT para ajustar el nivel. Se usan potenciómentros de ajuste (10V y 20 mA) en la tarjeta principal.

Con 2xx-DAC SETUP MENU (menú de configuración) visualizado, presione la tecla **5** y luego la tecla **ENTER**. La pantalla cambiará para mostrar la pantalla siguiente.

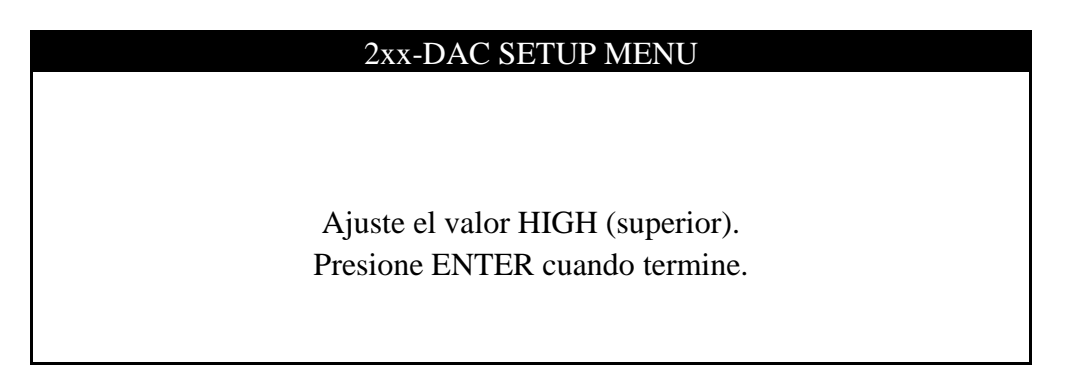

Ajuste el potenciómetro de 10 V para la salida de voltaje máximo ingresada para VOLTS OUT.

Para una salida de corriente 4 a 20 mA, ajuste el potenciómetro de 20 mA para la corriente máxima calculada.

#### **6. ADJUST LOW (ajustar inferior)**

Esto configura la salida del DAC a cero para ajustar el nivel. Se usan potenciómentros de ajuste (10V y 20 mA) en la tarjeta principal.

Con 2xx-DAC SETUP MENU (menú de configuración) visualizado, presione la tecla **6** y luego la tecla **ENTER**. La pantalla cambiará para mostrar la pantalla siguiente.

#### 2xx-DAC SETUP MENU

Ajuste el valor LOW (inferior). Presione ENTER cuando termine.

NO hay ajuste para la salida de voltaje cero.

Para una salida de corriente 4 a 20 mA, ajuste el potenciómetro de 20 mA para la corriente máxima calculada.

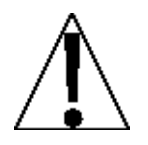

**¡NOTA! Es necesario alternar entre ADJUST HIGH y ADJUST LOW cuando se ajusta la corriente de salida. Esto se DEBE repetir hasta que no sea necesario ningún otro ajuste.**

### **7. SCALE=X**

En una configuración de múltiples básculas, se puede seleccionar la báscula a ser rastrerada por la tarjeta del DAC.

Con 2xx-DAC SETUP MENU (menú de configuración) visualizado, se mostrará la configuración actual para el parámetro SCALE =. Tenga en cuenta que X es el valor actual. Si la configuración mostrada es aceptable, presione la tecla **EXIT** (Tecla de Navegación △ Flecha hacia Arriba) hasta que el indicador vuelva al modo de visualización de peso.

De lo contrario, presione la tecla **7** y luego la tecla **ENTER**. La pantalla cambiará para mostrar la pantalla siguiente.

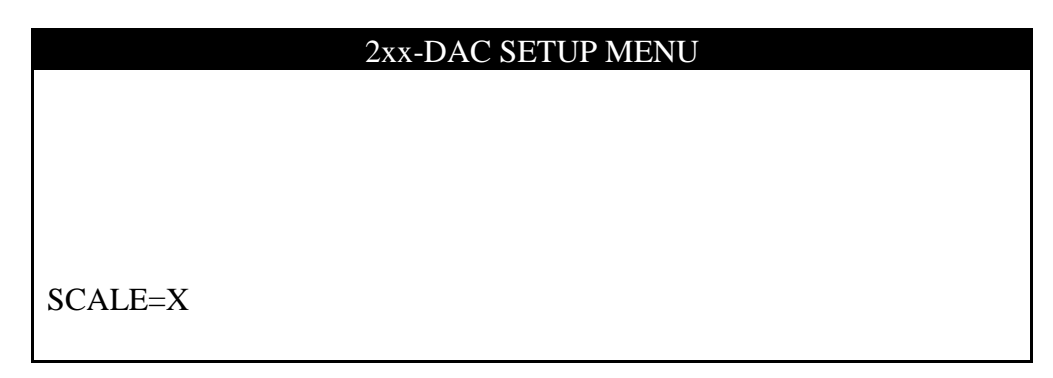

Usando las teclas numéricas, ingrese el valor para la báscula a ser rastreada por el DAC y luego presione la tecla **ENTER** para guardar la configuración nueva y volver 2xx-DAC SETUP MENU (menú de configuración). Los valores válidos son:

- **0** = Báscula actual seleccionada (báscula que está en modo de video en reversa)
- **1** = Báscula N° 1
- **2** = Báscula N° 2
- $3 = B$ áscula N° 3
- **4** = Báscula Total

### **Configuración y Calibración Completada**

Se ha completado la configuración y calibración del 2xx-DAC, presione la tecla **EXIT** (Tecla de Navegación  $\triangle$  Flecha hacia Arriba) hasta que el indicador vuelva al modo de visualización de peso.